# Manualeoper atore **MT-PRO** Tester umidità del grano

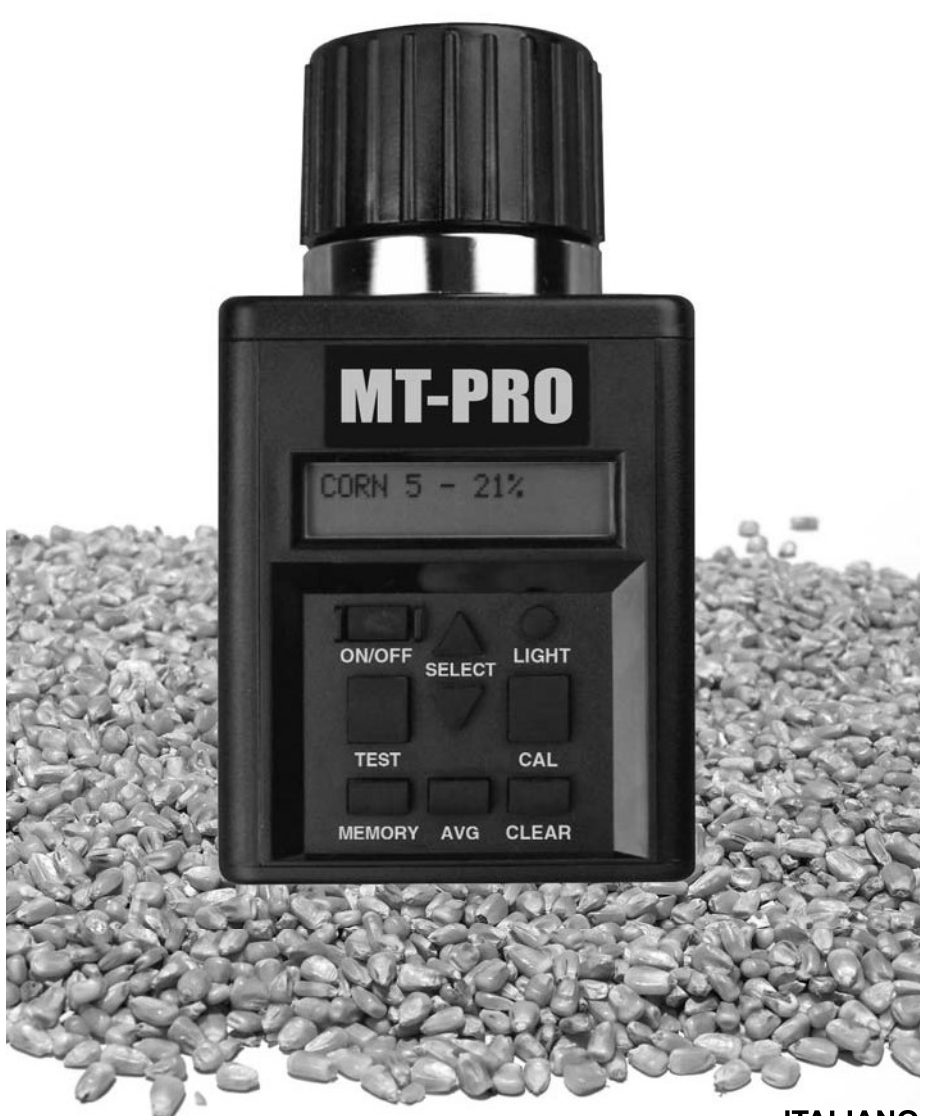

**ITALIANO** DOCU-M0125 07-11

### **Introduzione**

GRAZIE per aver acquistato un prodotto Agratronix.

LEGGERE ATTENTAMENTE questo manuale per apprendere come funzionano le apparecchiature e la manutenzione in modo corretto. Il mancato rispetto di queste indicazioni potrebbe causare lesioni personali o danni all'apparecchiatura.

QUESTO MANUALE VA CONSIDERATO parte integrale dello strumento e deve accompagnarlo se lo si vende.

ANNOTARE I NUMERI DI IDENTIFICAZIONE DELLO STRUMENTO nella sezione garanzia localizzata a pagina 20-1. Annotare accuratamente tutti i numeri. Il rivenditore ha bisogno di questi numeri quando si ha bisogno di assistenza o di parti di ricambio. Se si conserva il manuale assieme allo strumento, è consigliabile annotare i numeri ed archiviarli in un luogo separato.

La GARANZIA è offerta dalla Agratonix ai clienti che usano lo strumento e ne eseguono la manutenzione seguendo le istruzioni di questo manuale. Le condizioni della garanzia sono descritte nella sezione garanzia a pagina 20-1.

La garanzia assicura l'assistenza Agratonix in caso lo strumento si dimostrasse difettoso durante il periodo di validità. In alcuni casi Agratonix offre miglioramenti anche dopo la consegna, spesso senza alcun addebito al cliente ed anche a garanzia scaduta. Se si fa uso improprio dello strumento o lo si modifica per cambiarne le prestazioni oltre le specifiche originali di fabbrica, la garanziadiventa nulla ed i suddetti miglioramenti possono non essere accordati.

Qualora non fosse chiara una qualsiasi parte del presente manuale e per assistenza, contattare il Servizio Clienti Agratronix allo 1-800-821-9542.

Tutte le informazioni, illustrazioni e specifiche riportate nel manuale sono basate sui dati più recenti disponibili al momento della pubblicazione. Il fabbricante si riserva il diritto di apportare modifiche in qualunque momento e senza preavviso.

# **Sommario**

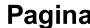

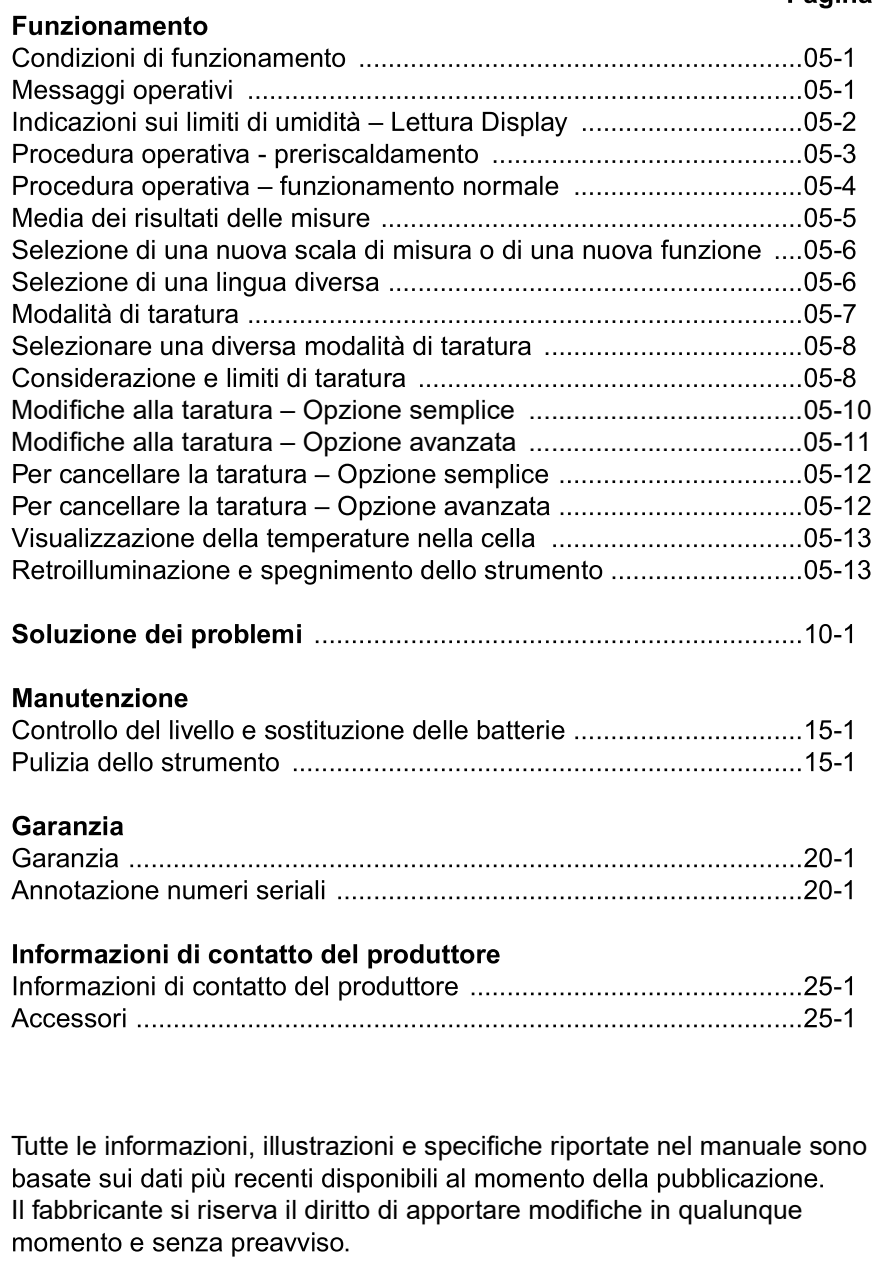

### **CONDIZIONI DI FUNZIONAMENTO**

La cella ed il cereale DEVONO essere privi di condensazione e di umidità superficiale, che potrebbero dar luogo a letture erroneamente alte. Raffreddandosi o riscaldandosi il cereale molto caldo o freddo assorbe l'umidità. Il coperchio a pressione dello strumento può spingere verso il fondo della cella l'umidità di cereali ad alta umidità, come il mais.

Data la forma irregolare dei vari tipi di cereale, la compattazione nella cella può variare, dando luogo a piccole variazioni nelle letture dello strumento. Per ottenere la massima precisione, è consigliabileeseguire sempre tre (3) prove, in successione, dello stesso campione e farne la media. Dopo ogni prova, svuotare lo strumento e riempirlo con cereale nuovo, prelevato dallo stesso campione.

La precisione è maggiore quando sia il cereale sia lo strumento hanno una temperatura compresa fra 60 °F (16 °C) e 90 °F (32 °C). L'unità può comunque funzionare a temperature comprese fra 33 °F (1 °C) e 120 °F (49 °C). Perché si ottengano i risultati migliori, la temperatura del cereale non deve essere minore di 40 °F (4 °C) o maggiore di 110 °F (43 °C). Se la temperatura del cereale differisce di 20 °F (11 °C) da quella dell'unità, preriscaldare lo strumento seguendo le istruzioni riportate alle pagine 05-3. Per prevenire l'accumulazione di condensa sul cereale o nella cella, mantenere entrambi alla stessa temperatura.

Le condizioni ambientali a cui viene esposto il campione di cereale possono modificarne notevolmente il grado di umidità. Il cereale esposto all'aria può subire, in pochi minuti, una variazione di umidità dell'1-2% del valore indicato. Se occorre conservare il campione prima della misura, anche per breve tempo, versarlo in un contenitore (ad esempio, un sacchetto di plastica od un vaso) a chiusura ermetica.

#### **MESSAGGI OPERATIVI**

#### Simbolo

SISTEMA PILA SCARICA UMIDITÀ SOTTO IL LIMITE UMIDITÀ SOPRA IL LIMITE  $ERRORE$   $(--)$ 

#### **Definizione**

La batteria impianto è da sostituire. Il livello di umidità è inferiore al limite Il livello di umidità è superiore al limite Guasto elettronico

NOTA: Contattare il Produttore se si verifica un messaggio di ERRORE.

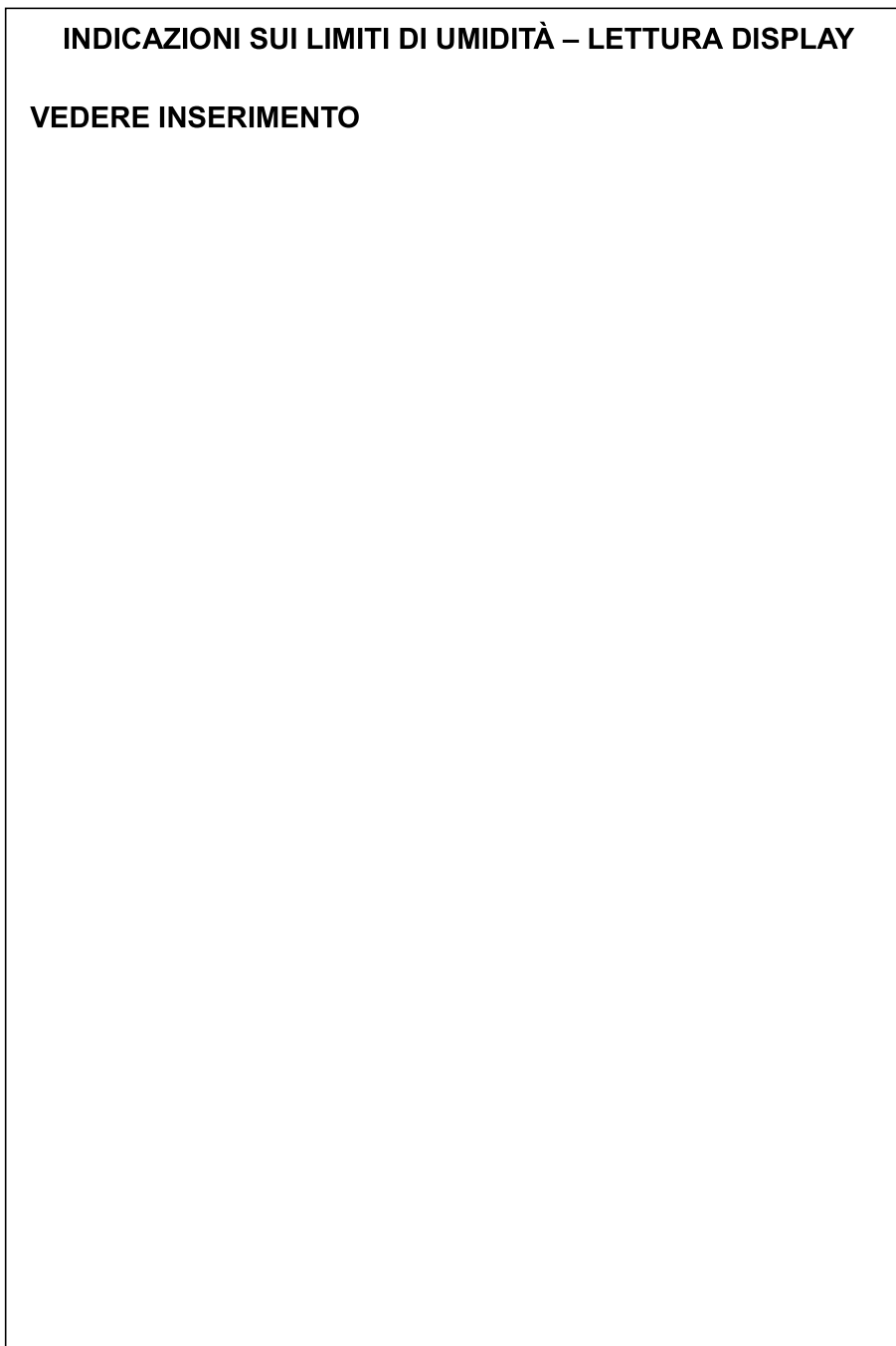

#### **PROCEDURA OPERATIVA - PRERISCALDAMENTO**

IMPORTANTE: Se la temperatura del campione di grano è di 20°F(11°C) pari o superiore alla temperature dell'unità, preriscaldare lo strumento ed operare come seque:

#### PROCEDURA DI PRERISCALDAMENTO

- 1. Togliere il cappellotto (A) ed ispezionare la cella di prova (B) per accertarsi che sia pulita e vuota.
- $2.$ Premere il pulsante ON-OFF (C) per accendere il tester. Il display (D) mostrerà il messaggio ESEGUIRE SEMPRE LA MEDIA DI 3 TEST per approssimativamente 7 secondi, in seguito riporterà il messaggio ALFALFA (funzionamento iniziale) o la denominazione dell'ultimo cereale testato.
- 3. Dopo aver selezionato con le frecce (E) il tipo di grano da sottoporre a prova, riempire fino all'orlo la cella di prova (B) con il campione.
- 4. Riavvitare lentamente il cappellotto. NON SERRARLO.
- 5. Dopo 30 secondi, svuotare la cella di prova e riempirla immediatamente con nuovo cereale.
- $6.$ Rimettere il cappellotto (A) e serrarlo sino a che la vite indicatrice di pressione (F) non sia a filo con il cappellotto (A). (Ricorrere alla "prova col dito" come llustrato.)
- 7. Premere immediatamente il pulsante TEST (G). Verrà visualizzata la dicitura CONTROLLO per circa 10 secondi mentre lo strumento compensa la temperatura. Verrà quindi visualizzato per circa 10 secondi il tenore % di umidità.

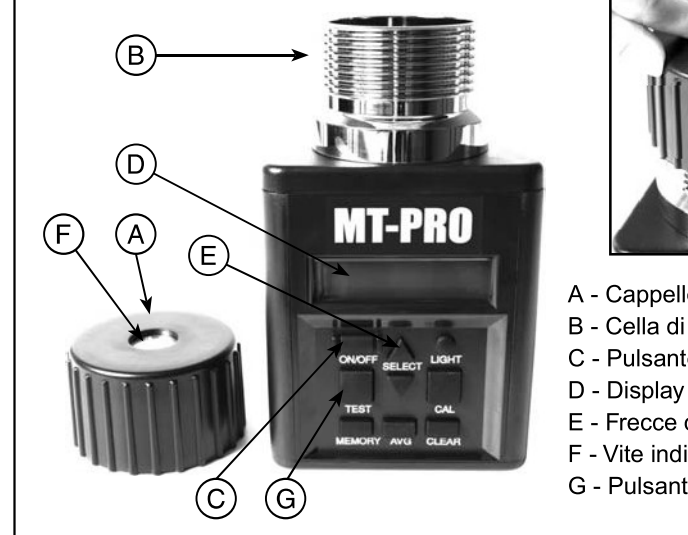

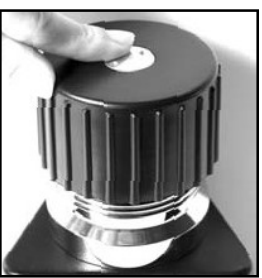

- A Cappellotto
- B Cella di prova
- C Pulsante di accensione
- 
- E Frecce di selezione
- F Vite indicatrice di pressione
- G Pulsante di prova

#### **PROCEDURA OPERATIVA - FUNZIONAMENTO NORMALE**

- Togliere il cappellotto (A) ed ispezionare la cella di prova (B) per  $1.$ accertarsi che sia pulita e vuota.
- 2. Premere il pulsante ON-OFF (C) per accendere il tester. Il display (D) mostrerà il messaggio ESEGUIRE SEMPRE LA MEDIA DI 3 TEST per approssimativamente 7 secondi, in seguito riporterà il messaggio ALFALFA (funzionamento iniziale) o la denominazione dell'ultimo cereale testato.
- 3. Dopo aver selezionato con le frecce (E) il tipo di grano da sottoporre a prova, riempire fino all'orlo la cella di prova (B) con il campione.
- $4<sup>1</sup>$ (Solo per le prove iniziali) Prima di serrare il cappellotto, accendere lo strumento ed attendere che si scaldi per almeno 30 secondi prima di effettuare la prima prova.
- Rimettere il cappellotto (A) e serrarlo sino a che la vite indicatrice di  $5<sub>1</sub>$ pressione (F) non sia a filo con il cappellotto (A). (Ricorrere alla "prova col dito" come illustrato.).
- 6. Premere immediatamente il pulsante TEST (G). Verrà visualizzata la dicitura CONTROLLO percirca 10 secondi mentre lo strumento compensa la temperatura. Verrà quindi visualizzato percirca 10 secondi il tenore % di umidità.
- 7. Lo strumento tornerà quindi a visualizzare il nome dell'ultimo cereale testato. Vuotare lacella di prova, riempirla con un nuovo campione ed effettuare un'altra prova.

NOTA: Effettuare almeno tre letture di cereali prelevati dallo stesso campione e fare la media dei risultati.

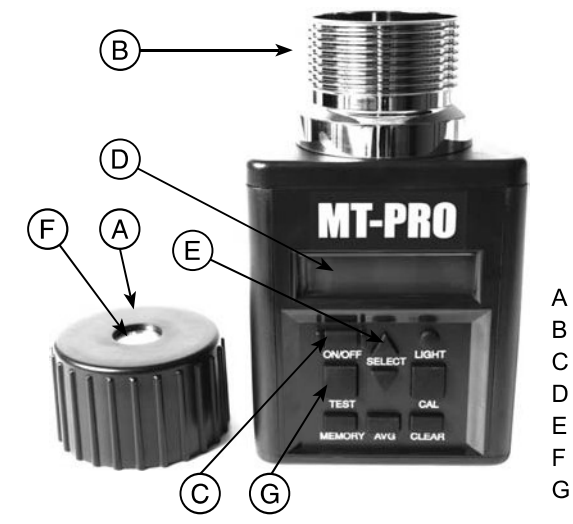

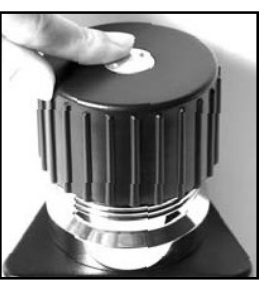

- A Cappellotto
- B Cella di prova
- C Pulsante di accensione
- D Display
- E Frecce di selezione
- F Vite indicatrice di pressione
- G Pulsante di prova

#### **MEDIA DEI RISULTATI DELLE MISURE**

1. I risultati delle misure per i cereali appaiono sul display per circa dieci secondi. Durante la visualizzazione della percentuale di umidità e della temperatura, premere il tasto MEMORIA (A). Dopo che lo strumento ha salvato in memoria i risultati delle misure. sul display appaiono la media attuale ed il numero dei risultati memorizzati, con un massimo di 20. Una volta raggiunto il numero massimo, lo strumento non può memorizzare ulteriori risultati. NOTA: la media viene

memorizzata per un solo cereale. Quando si esegue la prova per un nuovo cereale, al momento del computo della media i dati relativi al cereale precedente vengono cancellati. I dati relativi alla media sono conservati anche se si rimuovono le pile.

- 2. Premere il tasto MEDIA (B) per visualizzare la media di tutti i risultati immessi per il cerealemisurato.
- 3. Per cancellare la media, premere il tasto MEDIA. Il valore visualizzato corrisponde alla media attuale. Poi premere il tasto CANCELLA (C). Lo strumento visualizza "0,0% (0)", ad indicare che la media è stata cancellata.

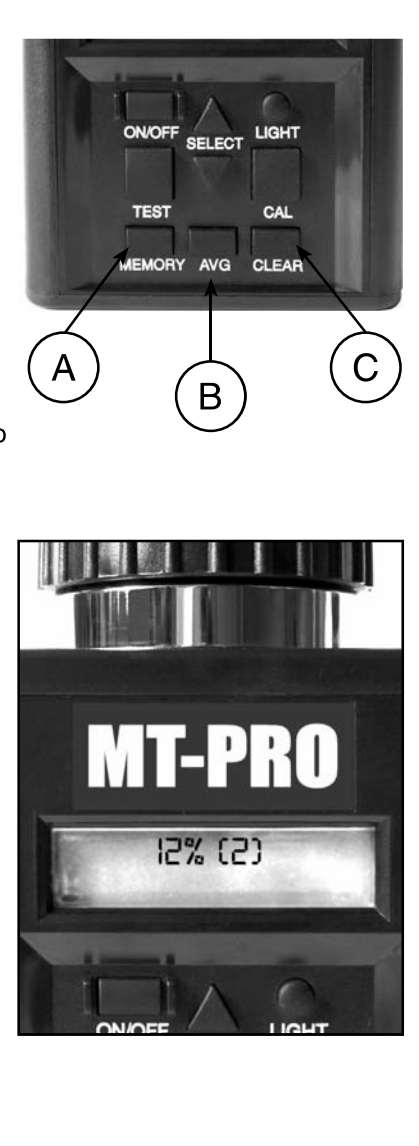

 $05 - 5$ 

#### SELEZIONE DI UNA NUOVA SCALA DI MISURA O DI **UNA NUOVA FUNZIONE**

- 1. All'avvio, il display (D) mostrerà il messaggio ESEGUIRE SEMPRE LA MEDIA DI 3 TEST per approssimativamente 7 secondi, in sequito riporterà dell'ultimo cereale misurato, ad esempio, mais.
- 2. Per selezionare una nuova scala di misura del cereale, premere la freccia Su o Giù sul tastoSELEZIONA (A) per far scorrere in avanti od indietro i menu dei cereali (e delle funzioni). cereali sono elencati in ordine alfabetico e sono seguiti da altre funzioni dello strumento.

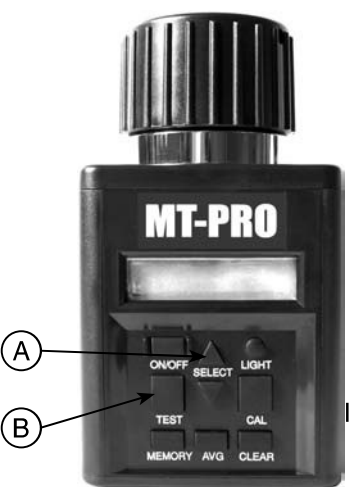

NOTA: Per usare le altre funzioni dello strumento, premere il tasto SELEZIONA (A) verso l'alto o verso il basso sino a ottenere la funzione desiderata. Premere TEST (B) per utilizzare la funzione selezionata.

### **SELEZIONE DI UNA LINGUA DIVERSA**

- 1. All'avvio, lo strumento visualizza sempre il nome dell'ultimo cereale misurato, nella linguaselezionata dall'utente. (L'inglese è la lingua predefinita di fabbrica).
- 2. Per selezionare una nuova lingua, premere la freccia Su o Giù sul tasto SELEZIONA (A) perfar scorrere in avanti o indietro i menu dei cereali (e delle funzioni), finché non si visualizza lavoce LANGUAGE (LINGUA).
- 3. Quindi premere TEST (B). La lingua selezionata viene visualizzata. Premere la freccia Su o Giù sul tasto SELEZIONA (A) per far scorrere in avanti od indietro il menu finché non si visualizza la lingua desiderata. Le sette (7) lingue disponibili sono, nell'ordine di visualizzazione: INGLESE, SPAGNOLO, TEDESCO, FRANCESE, ITALIANO, SVEDESE e PORTOGHESE.
- 4. Premere nuovamente TEST (B) per ritornare al menu principale dei cereali, che a questo punto sarà visualizzato nella nuova lingua.

#### **MODALITÀ DI TARATURA**

Questo tester include due diverse modalità di calibrazione. Si prega di leggere la descrizione di seguito per determinare quale modalità di taratura si desidera utilizzare.

 $1<sup>1</sup>$ Modalità di taratura semplice: con la modalità di taratura semplice se si applica un valore di correzione ad un tipo di cereale, il tester applica semplicemente tale valore di correzione all'umidità visualizzata, indipendentemente dal contenuto di umidità o dall'intervallo. Ciò significa che c'è solo un unico valore di correzione che verrà applicata al cereale. La correzione della taratura può essere regolata in qualsiasi momento senza dover eseguire un test valido. Questa è la modalità predefinita del tester. Esempio: Sono stati testati due campioni di grano, una al 10%, e l'altro al 20%. Il grano al 20% è stato testato nuovamente ed è stata applicata una correzione del 2%. Se adesso si rieseque il test dei due campioni, i nuovi risultati sono i seguenti:

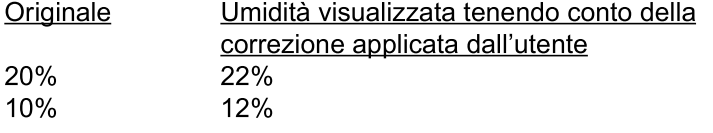

2. Modalità di taratura avanzata: Con la modalità di taratura avanzata è necessario prima eseguire un test valido prima di poter regolare il valore di regolazione del grano testato. Una volta che è stato eseguito un test e che è stato fissato un valore di correzione, l'adeguamento verrà applicato solo per l'intervallo di umidità del grano appena testato. Quindi, se si stanno eseguendo grandi regolazioni con valori di umidità più elevati, il valore di correzione non verrà applicato al tasso di umidità inferiore dello stesso grano. Ciò significa che possono essere eseguiti più test per un cereale, essere applicati a ciascuno degli intervalli. Esempio: sono stati testati due campioni di grano, una al 10%, e l'altro al 20%. Il grano al 20% è stato testato nuovamente ed è stata applicata una correzione del 2%. Se adesso si rieseque il test dei due campioni, i nuovi risultati sono i sequenti: Originale Umidità visualizzata tenendo conto della

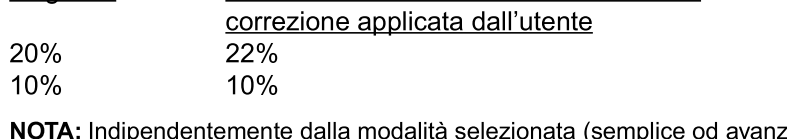

ata) ogni cereale può comunque essere regolato individualmente.

#### SELEZIONARE UNA DIVERSA MODALITÀ DI TARATURA

- 1. La modalità di taratura "SEMPLICE" è la modalità predefinita di fabbrica.
- 2. Per selezionare una nuova modalità di taratura, premere la freccia verso l'alto o verso il basso sul pulsante SELEZIONA (A) per far scorrere in avanti od indietro il menu del cereale fino alla visualizzazione della<br>frase MODALITÀ DI TARATURA.

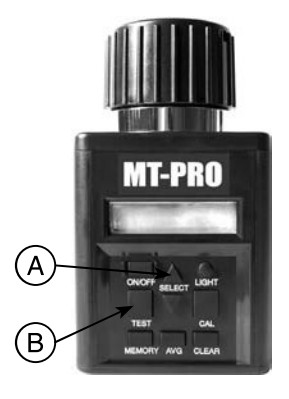

3. Quando viene visualizzata la MODALITÀ DI CALIBRAZIONE, premere il pulsante TEST (B). La modalità di taratura corrente selezionata verrà visualizzata. Premere

la freccia su o giù sul pulsante SELEZIONA (A) per far scorrere in avanti od indietro il menu di taratura fino a visualizzare la modalità di taratura desiderata.

- 4. Premere il pulsante TEST (B) Verrà visualizzato WAIT (ATTENDERE), e quindi si sarà ridirezionati al menu modalità di calibrazione.
- 5. Se non si desidera cambiare la modalità di taratura è sufficiente premere il tasto CLEAR (CANCELLA) per ritornare al menu modalità di calibrazione.

**NOTA: CHANGING CALIBRATION MODES WILL ERASE ALL USER CALIBRATION SETTINGS** 

#### **CONSIDERAZIONE E LIMITI DI TARATURA**

Di norma i valori forniti dal misuratore di umidità rispecchieranno quelli della maggior parte dei tester da elevatori su di una ampia gamma di tenori di umidità. Per la taratura del misuratore di umidità vi saranno tuttavia alcuni elementi da tenere in considerazione.

NOTA: il grafico 1 è riportato a puro scopo illustrativo e non riflette gli effettivi dati di prova.

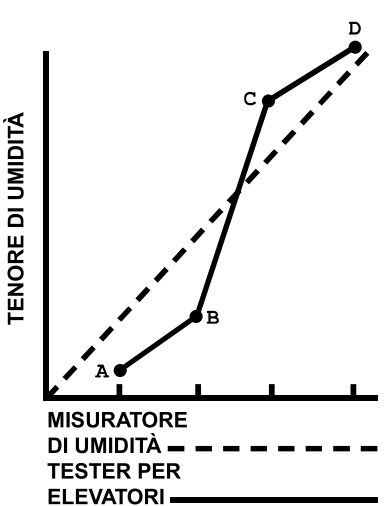

**GRAFICO 1:Misuratore di umidità** - Tester per elevatori Raffronto

#### **CONSIDERAZIONE E LIMITI DI TARATURA (CONTINUA)**

- 1. Differenze tra gli strumenti: I dati forniti dal vostro misuratore di umidità codice potrebbero non corrispondere esattamente a quelli di un tester da elevatori. Nessuno strumento fornirà dati esattamente corrispondenti sul tenore ponderato di umidità di un determinato cereale. Non sussistono norme nazionali in merito ai tester da elevatori. Non è inoltre possibile attribuire un valore costante agli scostamenti di lettura sussistenti fra il misuratore di umidità e vari tester da elevatori ad approvazione U.S.D.A. Il fattore di correzione adottato per un determinato livello di umidità potrebbe non valere per altri livelli di umidità. Il grafico 1 mostra il raffronto tra i valori forniti dal misuratore di umidità e da un tester da elevatori su di una ampia gamma di livelli di umidità. Il misuratore di umidità e la maggior parte di tester da elevatori (in tratteggio sul grafico) rispecchieranno strettamente quelle del misuratore di umidità (in linea continua) per la gamma media illustrata. Tuttavia, quanto più ci si scosta dalla gamma media verso valori massimi o minimi, non solo aumentano gli scostamenti di lettura tra i due strumenti, ma il misuratore di umidità potrà di volta in volta fornire valori più bassi rispetto al tester da elevatori. Ad esempio, l'area tra I punti B e C del grafico 1 rappresenta la gamma media di umidità. In tale zona, le letture dei due strumenti corrispondono con una tolleranza pari a ±0,5%. La zona tra I punti A e B rappresenta la gamma di bassa umidità. Le letture fornite dal misuratore di umidità si scostano maggiormente da quelle del tester da elevatori e sono INFERIORI rispetto a queste ultime. La zona tra ipunti C e D rappresenta la gamma di alta umidità. Anche qui le letture fornite dal misuratore di umidità si scostano maggiormente da quelle del tester da elevatori, ma sono ora SUPERIORI a queste ultime.
- 2. Requisiti di taratura: il grafico 1 (alla pagina precedente) mostra come le letture fornite dal misuratore di umidità rispecchino strettamente quelle del tester da elevatori nella gamma relativa ai valori medi di umidità. (Il grafico è a scopo puramente illustrativo e non riflette effettivi dati di prova.) Per tale gamma diumidità saranno, se mai, richieste solamente leggere modifiche di taratura. Al contrario, nel caso in cui i cereali risultino particolarmente asciutti (gamma di bassa umidità) o bagnati (gamma di alta umidità), potrà essere necessario tarare il misuratore di umidità rispetto al tester da elevatori saggiando un campione de cereale su entrambi gli strumenti. Annotare il fattore di correzione richiesto per la taratura. Tale fattore di correzione sarà successivamente da adottarsi per tutte le prove condotte su quel cereale entro tale gamma di umidità.

### **MODIFICHE ALLA TARATURA - OPERAZIONE SEMPLICE**

**IMPORTANTE:** eseguire sempre, con il tester dell'elevatore, tre (3) diverse prove del campione daconfrontare, calcolarne la media, e confrontarla con la media ricavata da (3) proveeseguite con il misuratore di umidità.

- 1. Ciascuna scala di misura del cereale può essere regolata individualmente, per un massimo del 5,0%, con incrementi dello 0,1%, in modo da dare risultati più vicini a quelli del testerdell'elevatore.
- 2. Selezionare il cereale per il quale si desidera effettuare la regolazione.
- 3. Premere il tasto TARATURA (A), lo strumento visualizzerà il valore di correzione applicato al cereale.
- 4. Premere il tasto freccia Su (B) o Giù (C) per aumentare o diminuire, rispettivamente, il valore di regolazione. Lo strumento aggiunge o sottrae un massimo del 5,0%, in incrementi dello 0.1%, alla scala corrente.
- 5. Dopo aver selezionato il valore di regolazione, premere il tasto TARATURA (A) per tornare alla modalità di misura.

NOTA: l'impostazione di fabbrica della taratura NON può essere modificata in relazione alle misure di umidità se lo strumento visualizza valori "SOTTO IL LIMITE" o "SOPRA IL LIMITE".

**IMPORTANTE:** Quando si utilizza la taratura a correzione SEMPLICE. il tester applicherà la correzione di calibrazione al grano selezionato, indipendentemente dall'intervallo di umidità.

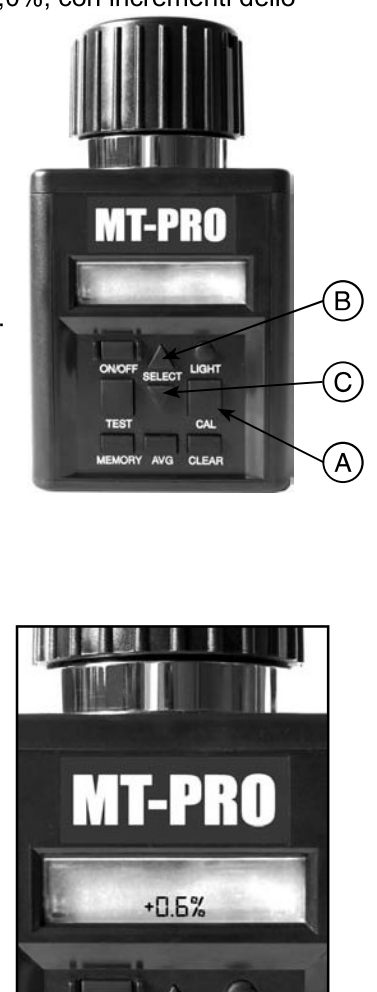

 $05-10$ 

### **MODIFICHE ALLA TARATURA - OPERAZIONE AVANZATA**

**IMPORTANTE:** eseguire sempre tre (3) diverse prove del campione prelevato dal silos da confrontare, calcolarne la media, e confrontarla con la media ricavata da (3) prove esequite con il misuratore di umidità.

- Ciascuna scala di misura del cereale può  $1<sup>1</sup>$ essere regolata individualmente, per un massimo del 5,0%, con incrementi dello 0.1%, in modo da dare risultati più vicini a quelli del testerdell'elevatore.
- $2<sup>7</sup>$ Selezionare il cereale per il quale si desidera effettuare la regolazione.
- $3<sub>1</sub>$ Testare il grano selezionato, utilizzando il campione che si desidera modificare. Una volta che appare il valore corretto di umidità, premere il tasto TARATURA (A). NOTA: La taratura dei cereali non può essere esequita a meno che non sia stato eseguito un valido test di umidità.
- Una volta premuto il tasto TARATURA (A),  $4<sup>1</sup>$ il tester visualizzerà la lettura dell'umidità ottenuta ed il valore di correzione applicato al cereale.

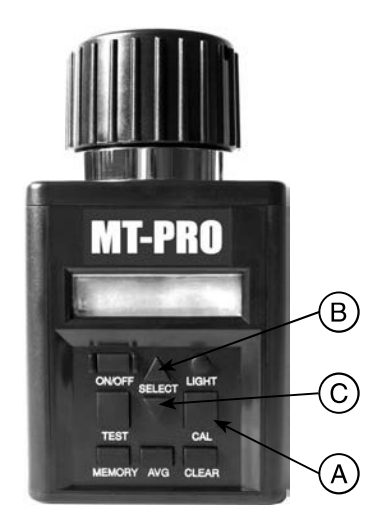

- 5. Premere il tasto freccia Su (B) o Giù (C) per aumentare o diminuire, rispettivamente, il valore di regolazione. Lo strumento aggiunge o sottrae un massimo del 5,0%, in incrementi dello 0,1%, alla scala corrente.
- 6. Dopo aver selezionato il valore di regolazione, premere il tasto TARATURA (A) per tornare alla modalità di misura. NOTA: l'impostazione di fabbrica della taratura NON può essere modificata in relazione alle misure di umidità se lo strumento visualizza valori "SOTTO IL

LIMITE" o "SOPRA IL LIMITE".

**IMPORTANTE:** Lo strumento consente una taratura in più punti per ciascun cereale. Di conseguenza, dopo una prova valida a cui ha fatto seguito una regolazione, quest'ultima influisce solo sulla scala di misura dell'umidità del campione sottoposto a prova.

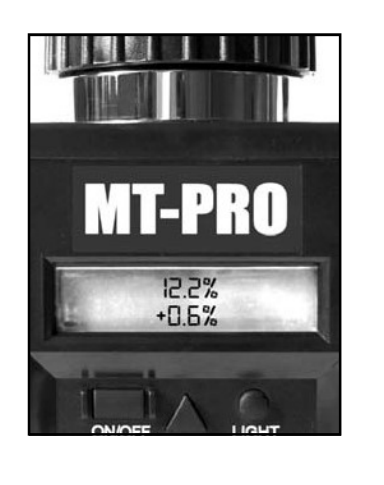

### **PER CANCELLARE LA TARATURA -OPERAZIONE SEMPLICE**

- 1. Selezionare il cereale.
- 2. Premere il tasto TARATURA (A) per visualizzare l'ultima taratura eseguita.
- 3. Premere il tasto CANCELLA (B).
- 4. Il display visualizza il valore 0,0% su entrambe le righe se la taratura è stata cancellata.

NOTA: Se quando si preme il tasto TARATURA lo strumento visualizza 0,0% su entrambe le righe, non è stata eseguita nessuna taratura per il cereale attualmente selezionato.

# **MT-PRO**  $\left( \mathsf{A}\right)$ SELECT LIGHT CAL CLEAR  $\mathbf{B}$

#### **PER CANCELLARE LA TARATURA - OPERAZIONE AVANZATA**

- 1. Selezionare il cereale.
- 2. Premere il tasto TARATURA (A) per visualizzare l'ultima taratura eseguita.
- 3. Premere il tasto CANCELLA (B).
- 4. Il display visualizza il valore 0,0% su entrambe le righe se la taratura è stata cancellata. NOTA: Se quando si preme il tasto TARATURA lo strumento visualizza 0,0% su entrambe le righe, non è stata eseguita nessuna taratura per il cereale attualmente selezionato.

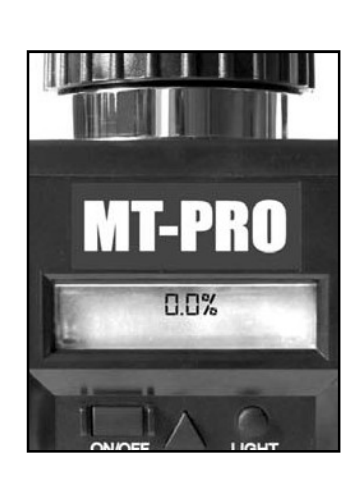

### VISUALIZZAZIONE DELLA TEMPERATURA NELLA CELLA

- 1. Per visualizzare la temperatura nella cella, premere la freccia Su o Giù sul tasto SELEZIONA (A) per far scorrere in avanti o indietro i menu dei cereali (e delle funzioni), finché non è visualizzata la voce TEMPERATURA.
- 2. Quindi premere TEST (B). La temperatura della cella viene espressa, in °F e in °C, per alcunisecondi; poi il display ritorna a mostrare il menu principale dei cereali.

NOTA: Se lo strumento e il cereale si trovano a temperature diverse, la massa metallica delprimo riscalda o raffredda rapidamente il secondo. Perciò, il valore ottenuto indica la temperatura nella cella e non la temperatura del cereale prima che vi fosse introdotto.

#### **RETROILLUMINAZIONE E SPEGNIMENTO DELLO STRUMENTO**

- 1. Premere il tasto LUCE (A).
- 2. Premerlo nuovamente per spegnere la retroilluminazione. NOTA: La retroilluminazione migliora la visibilità del display quando la luce è scarsa. Se vi èmolta luce, la retroilluminazione non è visibile.
- 3. Per spegnere lo strumento, premere l'interruttore generale (B). Lo strumento si spegne automaticamente 2 minuti dopo che si è premuto l'ultimo tasto.

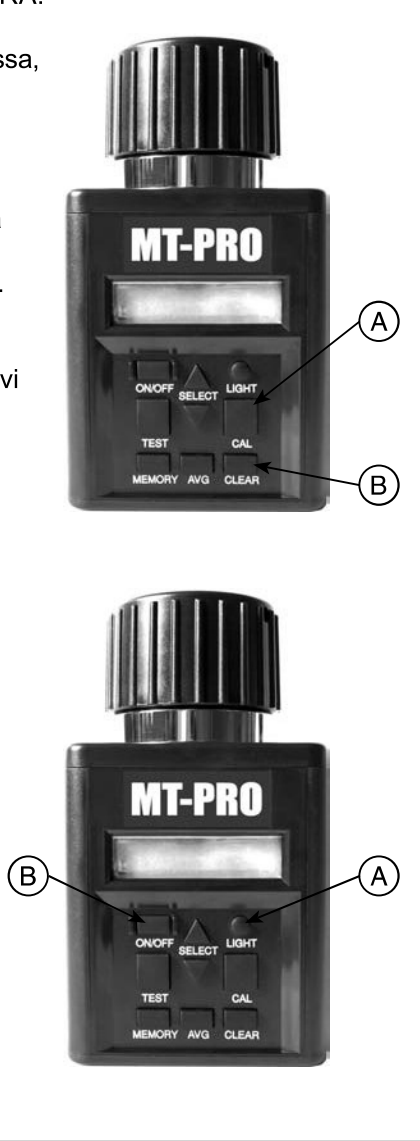

### Soluzione dei problemi

SINTOMO A: Lo strumento non si accende o si spegne saltuariamente (oppure la retroilluminazionenon funziona).

**SOLUZIONE 1: Premere solo brevemente** l'interruttore generale. NON tenerlo premuto. SOLUZIONE 2: Verificare se la tensione delle pile corrisponde a 0% o più. Sostituirle se occorre.

SOLUZIONE 3: I contatti delle pile possono essere difettosi. Togliere le pile e con le pinze ad ago (C)sollevare i contatti metallici (A) verso l'alto dal fondo del vano, oltre i poli (B).

**SINTOMO B:** L'unità fornisce misure imprecise. Soluzione 1: Tra il cereale e lo strumento può esserci una differenza di temperatura di oltre 20 °F (11 °C). Eseguire la procedura di preriscaldamento (pagina 05-3).

**SOLUZIONE 2:** Se il cereale ha una temperatura estrema, aspettare che raggiunga quella ambiente. Riesequire la prova.

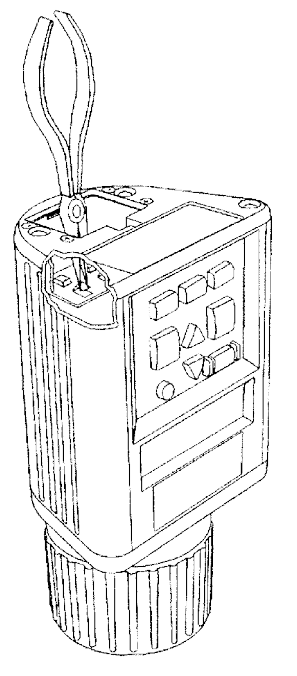

SOLUZIONE 3: Sul cereale o nella cella può essersi accumulata dell'umidità superficiale, dovuta ad unavariazione rapida di temperatura del campione. Lasciare che il cereale e lo strumento si stabilizzino atemperatura ambiente. Verificare che non vi siano

tracce visibili di umidità sul cereale ed all'interno della cella. Se occorre, asciugare la cella con un panno morbido o con un asciugatore ad aria. Rieseguire la prova. (Vedi pag. 05-3)

SOLUZIONE 4: Se il display dello strumento visualizza livello basso batteria (SYSTEM BATTERY LOW), irisultati delle misure possono essere imprecisi. Sostituire le pile.

**SOLUZIONE 5:** Può essere necessario far esequire di nuovo la taratura in fabbrica. Rivolgersi alconcessionario Agratronix per la riparazione o la sostituzione o chiamare il Servizio Clienti Agatronix allo 1-800-821-9542.

**SINTOMO D:** Lo strumento fornisce l'indicazione ERRORE (---). **SOLUTION 1:** Guasto elettronico. Restituire il tester al concessionario Agratronix per la riparazione o la sostituzione o chiamare il Servizio Clienti Agatronix allo 1-800-821-9542.

### **Manutenzione**

#### CONTROLLO DEL LIVELLO E SOSTITUZIONE DELLE BATTERIE

- 1. Lo strumento è alimentato da due pile alkaline da 9 V. La pila sinistra (A) alimenta il circuito diretroilluminazione, mentre quella destra (B) alimenta il sistema.
- 2. Quando si accende l'unità, la pila scarica del sistema viene indicata dal messaggio lampeggiante BATTERY LOW. Non si visualizzano messaggi per la pila della retroilluminazione. Se la pila è quasi scarica, la retroilluminazione non funziona.
- 3. Per controllare in qualunque momento il livello di carica delle pile, in percentuale, selezionarePILE (BATTERY) dal menu principale (C) e premere TEST (D).
- 4. Le funzioni di sistema dello strumento sono operative anche se non è installata la pila di retroilluminazione o se il suo livello è basso.
- 5. Il messaggio di pila quasi scarica (SYSTEM BATTERY LOW) appare quando si accendel'unità e il livello di carica della pila è pari od inferiore al 10%.

NOTA: Se la pila della retroilluminazione è carica mentre quella del sistema deve essere sostituita, è possibile adoperare lo strumento spostando la pila della retroilluminazione al posto di quella scarica del sistema.

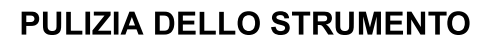

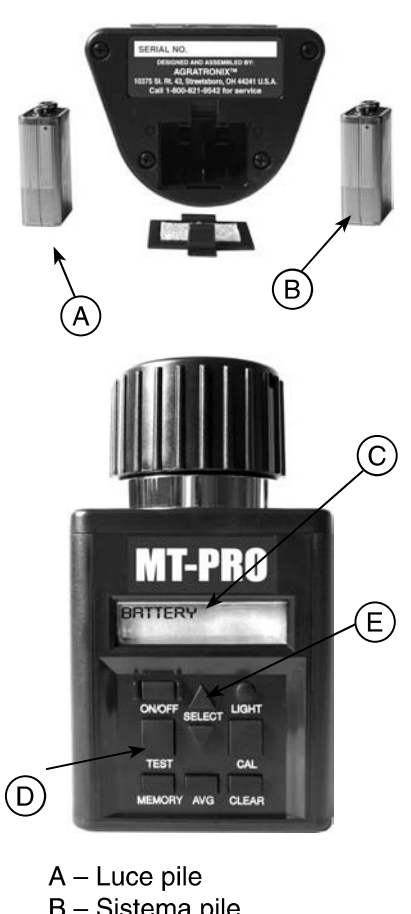

- B Sistema pile
- C Menu principale
- D Pulsante di prova (TEST)
- E Pulsante di selezione
- 1. Togliere il cappellotto e strofinare l'interno dello strumento con un pannocarta asciutto.

NOTA: Rimuovere con un cacciavite a punta fine le parti di cereale eventualmente incastrate nel filettodel cappellotto.

### Garanzia

### **GARANZIA**

Questo prodotto è garantito da difetti di materiali e manodopera per due (2) anni dalla data di acquisto al dettaglio in USA od in Canada ed uno (1) anno all'estero. Questa garanzia non copre la batteria o danni derivanti da uso improprio, negligenza, incidente od errata installazione o manutenzione. Questa garanzia non si applica a tutti quei prodotti che sono stati riparati o modificati in un centro assistenza non autorizzato.

La presente garanzia è esclusiva e sostituisce tutte le altre garanzie di commerciabilità, idoneità allo scopo e qualsiasi altro tipo, sia espressa o implicita. Agratronix non si assume e non autorizza nessuno ad assumersi alcun obbligo o responsabilità in relazione al suo prodotto e non sarà responsabile per danni conseguenti.

### **ANNOTAZIONE NUMERI SERIALI**

NOTA: Il numero di matricola del misuratore di umidità è situato sul fondo dello strumento.

Trascrivere il numero modello, il numero di matricola e la data di acquisto negli spazi forniti qui di seguito. Agratronix ha bisogno di tali informazioni per consentire al concessionari di ordinare gli appositi ricambi e e per l'inoltro di richieste in garanzia.

Data di acquisto e controllati di controllati di controllati di controllati di controllati di controllati di co

N. seriale entrance and the series of the series of the series of the series of the series of the series of the

N. di modello \_\_\_\_\_\_\_\_\_\_\_\_\_\_

(Da compilare a cura dell'acquirente)

## Informazioni di contatto del produttore

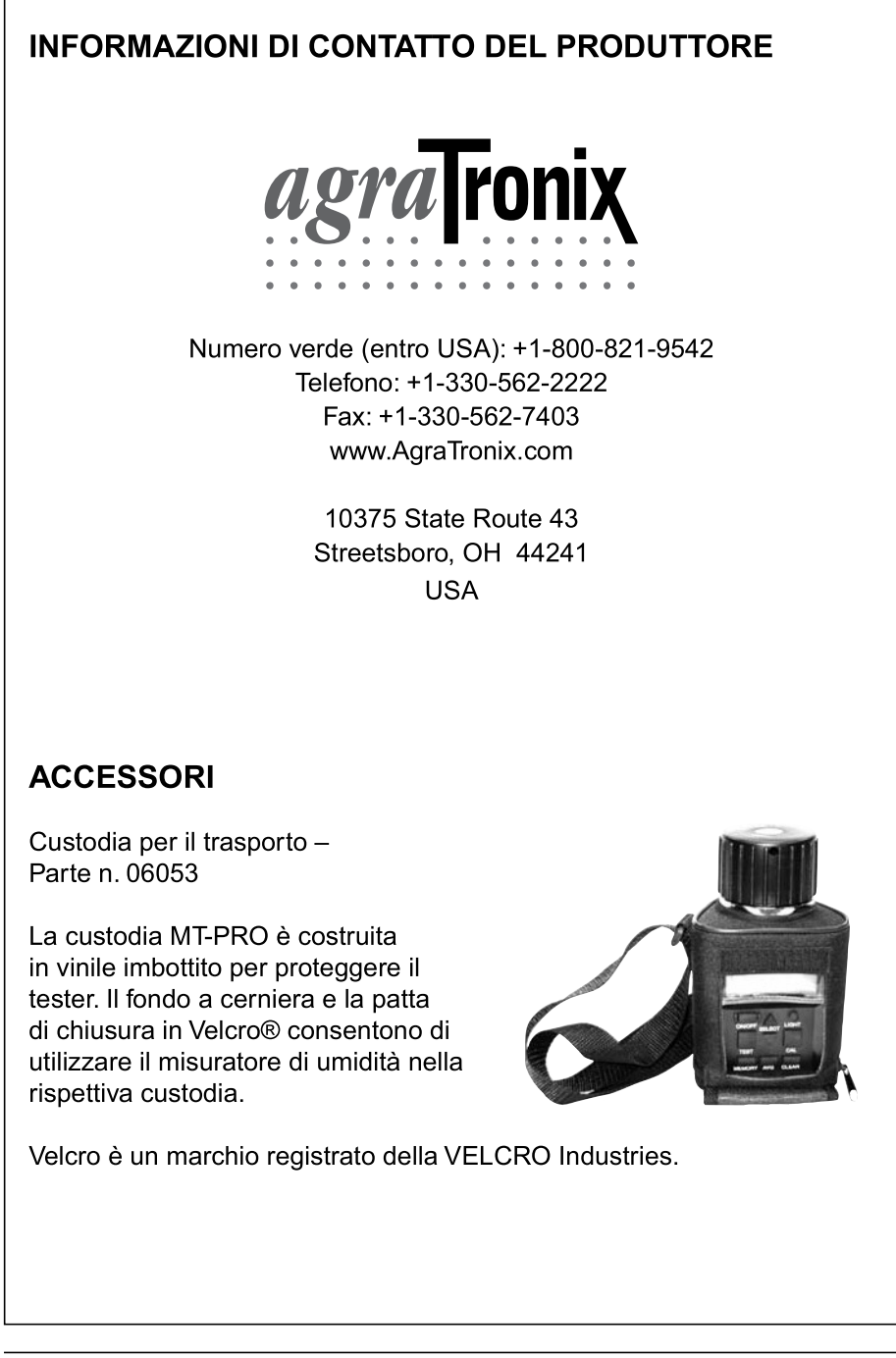

 $25-1$